# **Touchstone powered by Okta**

### **Touchstone powered by Okta**

On this page:

**[Overview](#page-0-0)** [Why can't I use my MIT certificate?](#page-0-1) [Touchstone screen examples](#page-0-2) [Touchstone powered by Okta](#page-0-3) [Legacy Touchstone](#page-1-0) [First time logging into Touchstone powered by Okta](#page-2-0) [Have Questions or Still Need Help?](#page-4-0)

#### <span id="page-0-0"></span>**Overview**

IS&T is launching a new version of Touchstone – the Institute's single sign-on web authentication service – now powered by Okta Identity Engine, a modern cloud-based and extensible platform.

Touchstone powered by Okta is being implemented for selected websites and applications during a phased pilot period, in advance of a full roll-out.

Touchstone powered by Okta looks and functions similarly to the legacy Touchstone, with the following differences:

- The URL seen during login will be okta.mit.edu instead of idp.mit.edu.
- The first time you authenticate to an application or service using Touchstone powered by Okta, you will be prompted to complete a one-time task to re-connect your login to your Duo account. See **First time logging into Touchstone powered by Okta** below.
- Touchstone powered by Okta prompts you for your MIT Kerberos username rather than presenting MIT certificates or Kerberos tickets (SPNEGO) as options.

### <span id="page-0-1"></span>**Why can't I use my MIT certificate?**

Touchstone powered by Okta supports authenticating using your MIT username and Kerberos password, but not MIT certificates or Kerberos tickets (SPNEGO).

Transitioning to the Okta platform enables Touchstone to provide support for new authentication mechanisms and second factors, representing an improvement over the ease-of-use previously offered by MIT certificates and SPNEGO. IS&T expects to make these improvements available to the community in coming months.

IS&T recommends using a password manager to make creating, updating, and using strong passwords easier. IS&T provides [LastPass](https://ist.mit.edu/lastpass-enterprise/lastpass) [Enterprise](https://ist.mit.edu/lastpass-enterprise/lastpass) for use by the MIT community at no cost to the user.

#### <span id="page-0-2"></span>**Touchstone screen examples**

#### <span id="page-0-3"></span>**Touchstone powered by Okta**

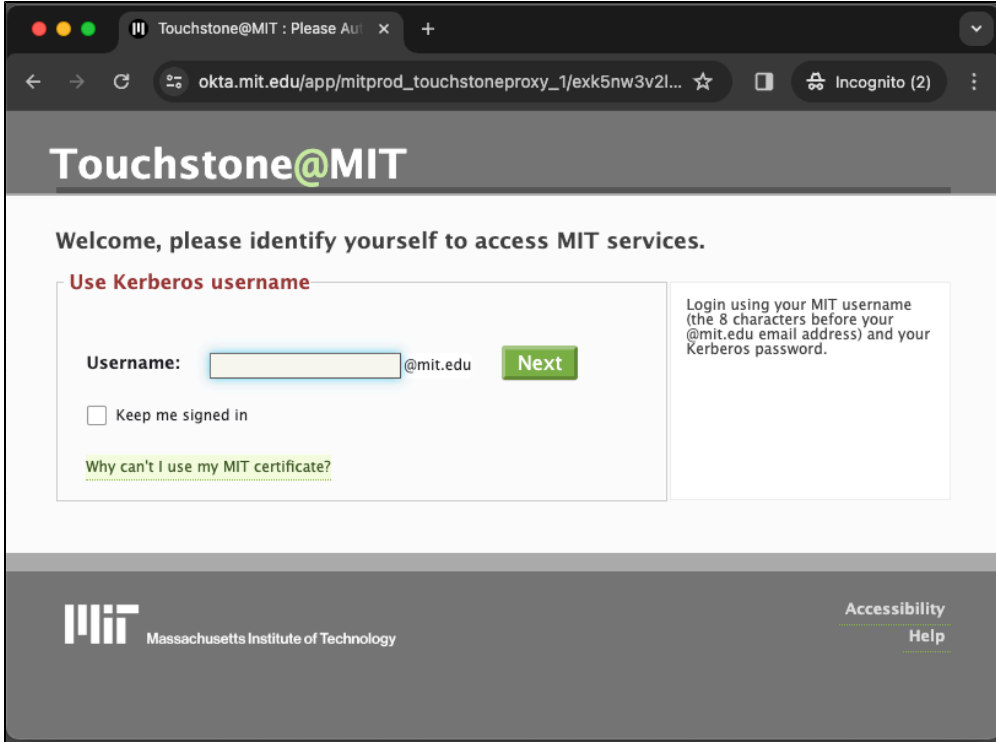

## <span id="page-1-0"></span>**Legacy Touchstone**

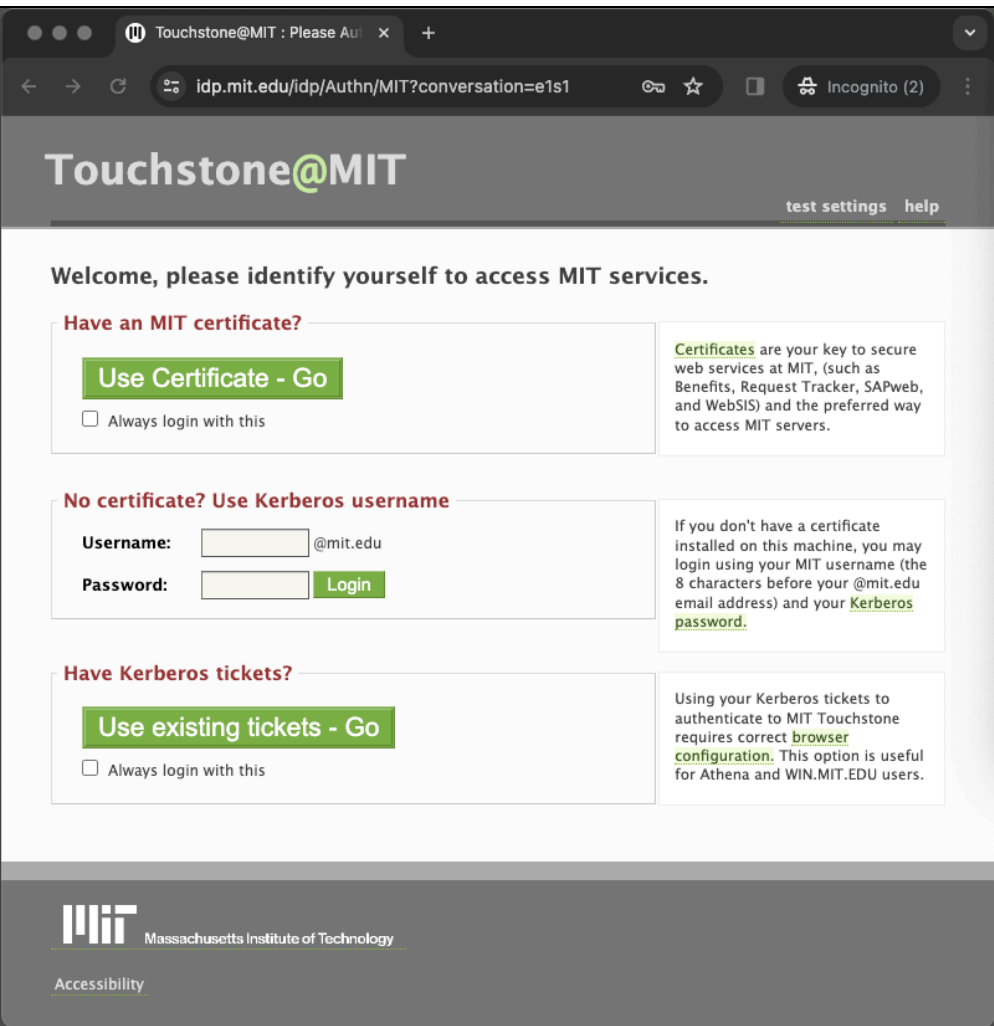

## <span id="page-2-0"></span>**First time logging into Touchstone powered by Okta**

Follow these steps to re-connect your MIT Kerberos login with Duo the first time you log in to Touchstone powered by Okta.

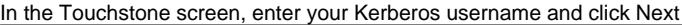

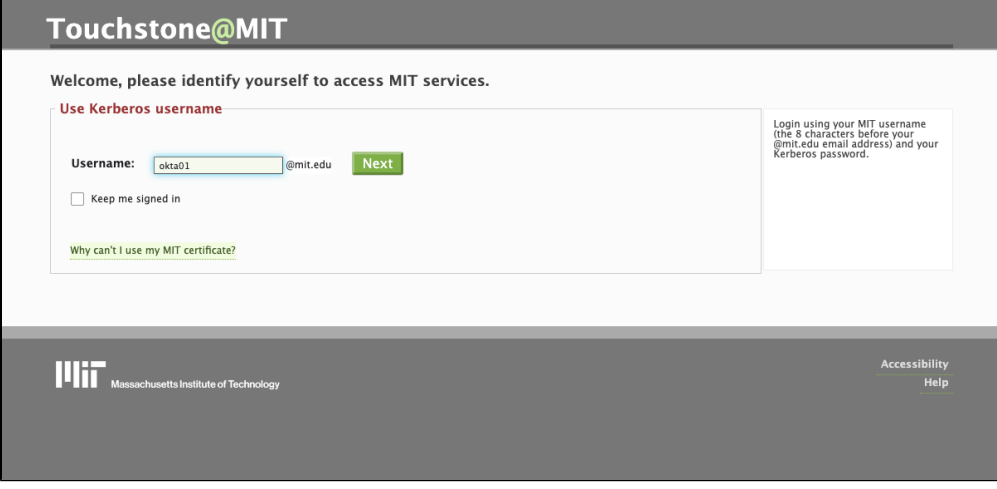

Enter your Kerberos password and click Verify

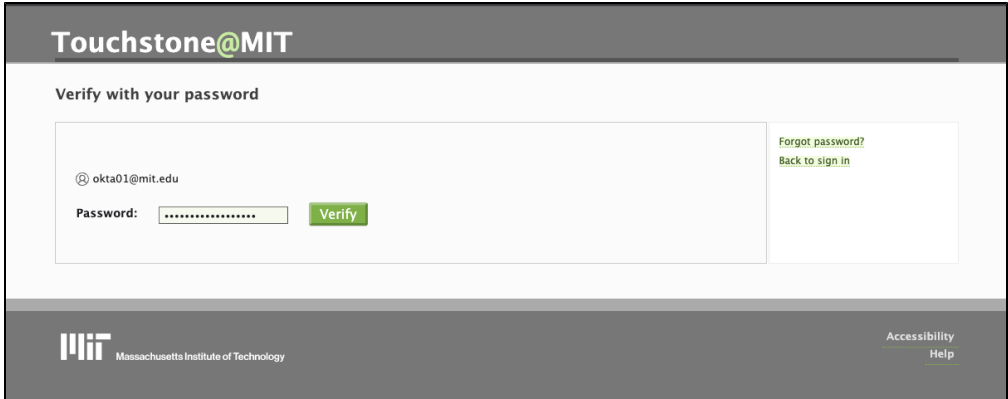

The page will instruct you to Verify with Duo Authentication; click Set up to proceed

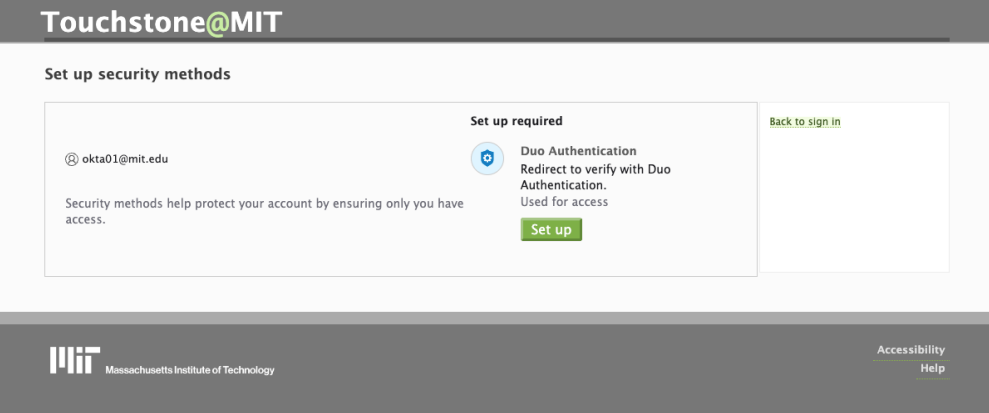

Confirm you are ready to proceed by clicking Enroll

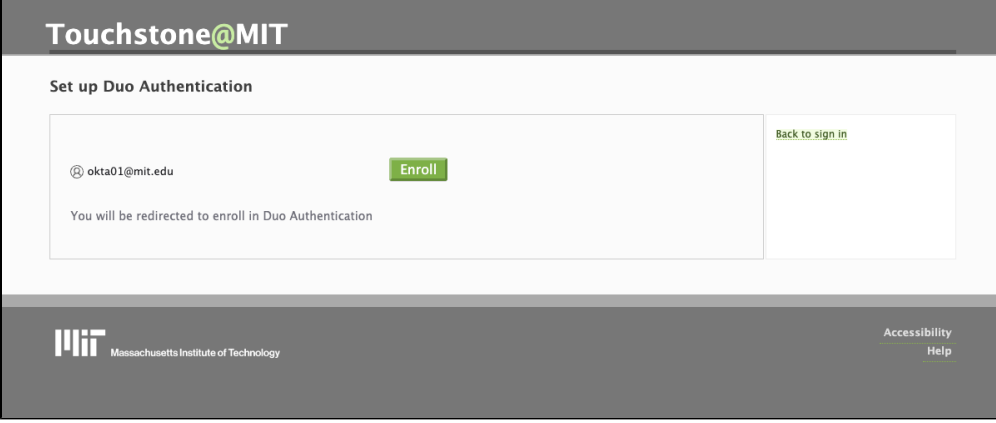

Duo universal prompt will default to the most secure authentication option and push a verification request to your registered device.

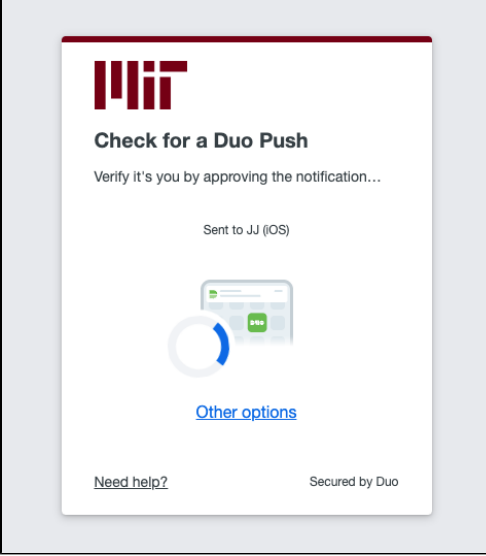

Once you authenticate, the process is complete.

### <span id="page-4-0"></span>**Have Questions or Still Need Help?**

Contact the [IS&T Service Desk](https://is.mit.edu/help)